#### **CWI Faculty FAQ Cheat Sheet**

*different* login than your CWI employee login. See below. As an instructor at the College of Western Idaho, you will access multiple systems as you work with your courses and students. The College of Western Idaho is working toward a single-sign on procedure. At this time, because of our accreditation partnership with the College of Southern Idaho, the primary webbased system for student records and registration is **MyCSI**. This system has a

#### **How Do I Know Which Login to Use?**

**Online, Submit Attendance Verification,<br>View Course Evaluations MyCSI** – *College of Southern Idaho (CSI) Portal* Access Class Lists, Grade Your Courses View Course Evaluations

**<https://mycsi.csi.edu/ics>** Use *MyCSI ID* and Password

**Urgent Issues Helpl[ine: 562-34](https://mycwi.cc/)44 https://mycwi.cc Hours: Monday - Friday 8 am to 9 pm myCWI –** *CWI Portal* Access Web-Based CWI Email and CWI Employee Resources

**---------------------------------** *Online Learning Management System* **Blackboard -**

**[http://blackboard.cwidaho.cc](http://blackboard.cwidaho.cc/)** Use *CWI Login* and Password

Use *CWI Login* and Password

#### **http://widaho.com/myCWI** and Blackboard<br> **http://decess.com/myCWI** and Blackboard **What is My Login? MyCSI** Your MyCSI ID: *123456* Password: Default PW is 8-digit DOB mmddyyyyy

Your CWI Login is provided to you upon your hire. For more details go to -> [http://www.cwidaho.cc/information](http://www.cwidaho.cc/information-technology/accounts.php)[technology/accounts.php](http://www.cwidaho.cc/information-technology/accounts.php)

### **How Do I Get Help?**

If you need help navigating MyCSI, check the Instruction page on the myCWI portal for help documents.

If you are experiencing a problem with either login or any technology on campus, please contact the CWI Help Desk at: [http://helprequest.cwidaho.cc](http://helprequest.cwidaho.cc/)

*IMPORTANT*: *For the quickest response time, DO NOT contact the CSI Help Desk. Support for CWI faculty is always routed back to the CWI Help Desk.*

# http://helprequest.cwidaho.cc

**CWI Faculty/Staff**

**Information Technology**

# **Quick Reference Guide**

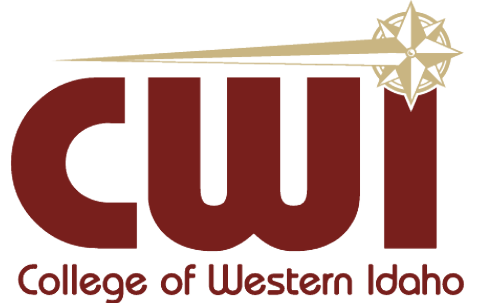

## **Urgent Issues Helpline: 562-3444**

Monday - Thursday: 8 am – 9 pm<br>Friday: 8 am – 5 pm<br>Saturday: 9 am – 5 pm  **Friday: 8 am – 5 pm Saturday: 9 am – 5 pm**

> **Non-urgent requests submitted through the online website http://helprequest.cwidaho.cc**

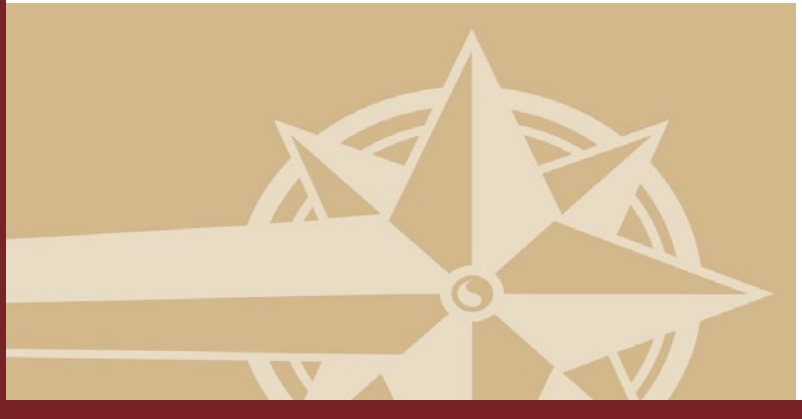

**College of Western Idaho**

 $\mathbf{0}$ 

College

Western

## http://helprequest.cwidaho.cc

### **CWI Account Access Information:**

Each user will have one username and password for logons onto lab PC's, Blackboard and MyCWI portal. The account is as follows: **Username =** FirstName+LastName

**Password =** First letter of your First name in CAPS + First letter of your Last name in CAPS + "logon" in lower-case letters + last 4 digits of your SSN , if you don't have a SSN, then use the last 4 digits of your MyCSI ID number

**Example: John Smith, Social Security Number 123-45-6789 Username: johnsmith Password: JSlogon6789**

### **Network Storage: H:** (Personal Drive 150 MB)

### **Network Printers: http://printers**

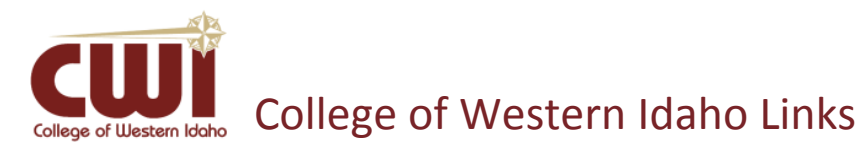

**Blackboard:** [http://blackboard.cwidaho.cc](http://blackboard.cwidaho.cc/) **BB Training Resource:** [http://ondemand.blackboard.com](http://ondemand.blackboard.com/) **Web Email Accounts:** [http://mail.cwidaho.cc](http://mail.cwidaho.cc/) **CWI Library:** <http://cwidaho.cc/library> **MyCWI Portal:** [https://mycwi.cc](https://mycwi.cc/)

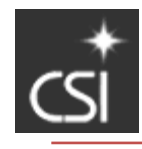

## College of Southern Idaho Links

**MyCSI:** [https://mycsi.csi.edu](https://mycsi.csi.edu/)

**Course Evaluations:** <https://evaluation.csi.edu/>

**CSI Library:** <http://www.csi.edu/library/>

# Services Offered:

## Help Desk

- Telephone
- Hardware and software for CWI computers
- Warranty support for CWI computers
- New computer and peripheral purchases
- Remote email, VPN and application support
- Computer support
- Email support on mobile devices
- Printer installation support

### **Telephone**

- Web configuration for Cisco phones
- Voicemail services
- Network connectivity requests
- New phone requests

### Wireless Access

• Wireless Network ID = CWI-EMPLOYEE Logon details are here:

<https://mycwi.cc/it/hp/Pages/hd.aspx>

 $\rightarrow$  Select Employee Wireless Access

## AV Support

- Projectors
- Sound support
	- **Speakers**
	- **Microphones**
	- **Assisted Listening Devices**
- Video Conferencing
- Photography
- Videography

# http://helprequest.cwidaho.cc

## http://helprequest.cwidaho.cc